SD02512C/07/EN/02.20 71512862 2020-12-17 Valid as of version 02.01.00

# Special Documentation Liquiline Control CDC90

Data transmission via Modbus TCP

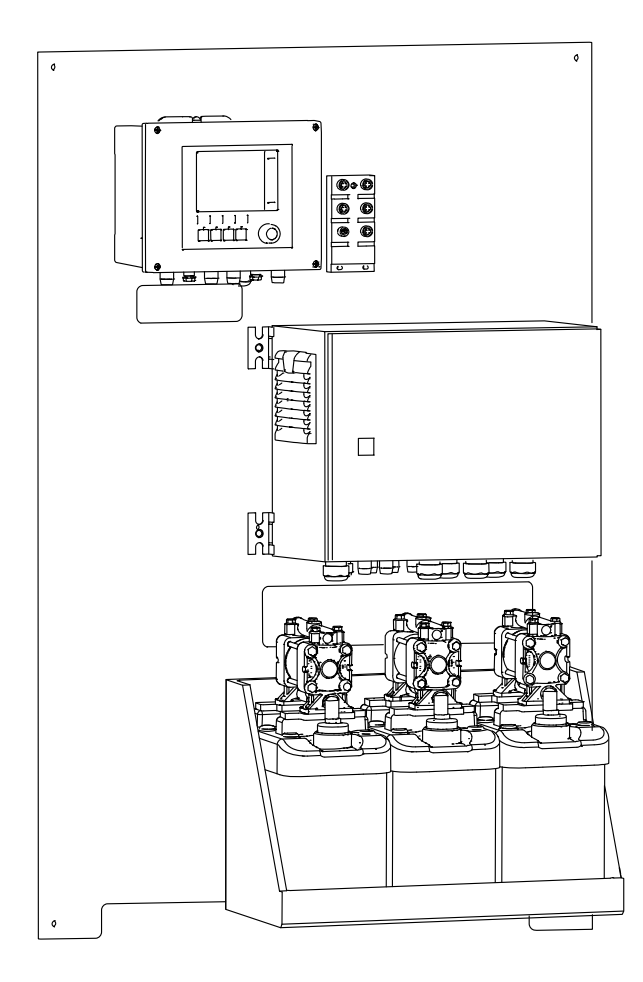

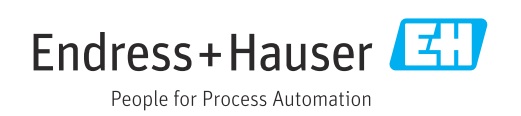

# Table of contents

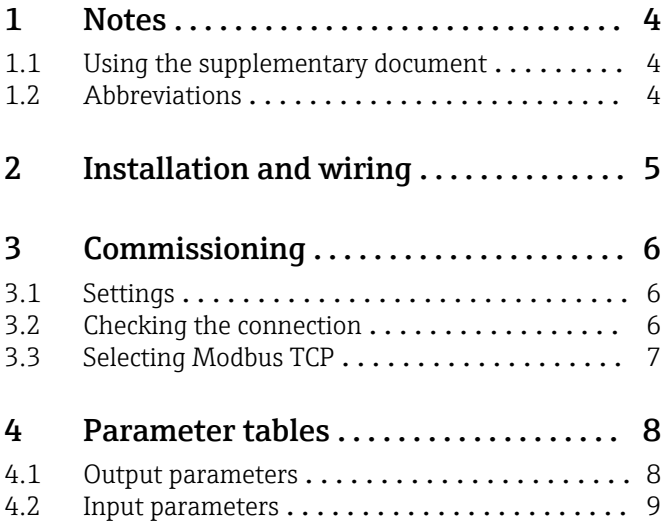

# <span id="page-3-0"></span>1 Notes

### 1.1 Using the supplementary document

This supplementary documentation must be used only in conjunction with a Liquiline Control CDC90 with Modbus TCP.

This supplementary documentation is an integral part of the Operating Instructions and provides additional information on the use of the device with Modbus TCP.

More information can be found in the following Operating Instructions:

Operating Instructions CDC90 [BA01707C](https://www.endress.com/de/messgeraete-fuer-die-prozesstechnik/fluessigkeitsanalyse-produktuebersicht/pH-elektrode-automatische-reinigung-kalibrierung-cdc90)

It is assumed that the reader has basic knowledge in this area.

Further information on Modbus technology can be found, for example, on the website: www.modbus.org

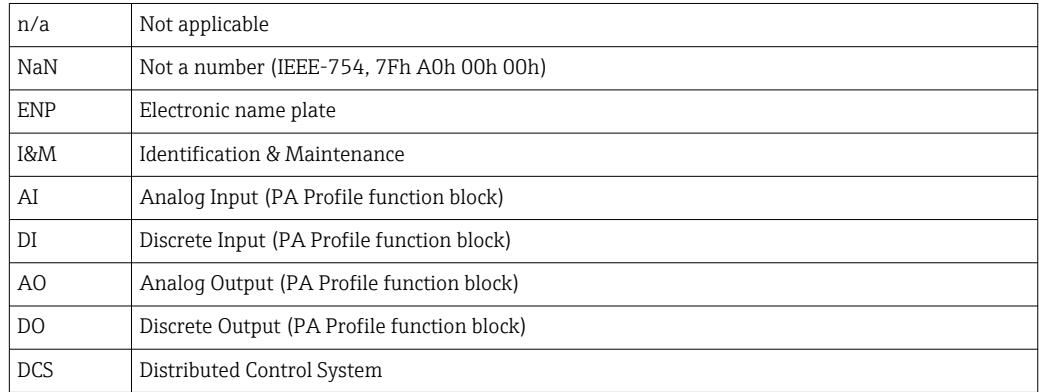

### 1.2 Abbreviations

# <span id="page-4-0"></span>2 Installation and wiring

Installation and wiring is described in the Operating Instructions of Liquiline Control CDC90.

The Anybus X gateway connects a Modbus TCP network to a , thereby enabling the seamless flow of information between the CDC90 and a control system.

Only one gateway is required for a one-channel and two-channel system and is included with the order. For the installation and wiring procedure, please refer to the Gateway Installation Instructions provided with the Liquiline Control CDC90 upon delivery.

# <span id="page-5-0"></span>3 Commissioning

### 3.1 Settings

The network settings (IP address, subnet mask and gateway) of the device must first be configured before a connection to the Liquiline Control CDC90 can be established.

The settings depend on the network into which the device is to be incorporated.

#### 3.1.1 Factory setting

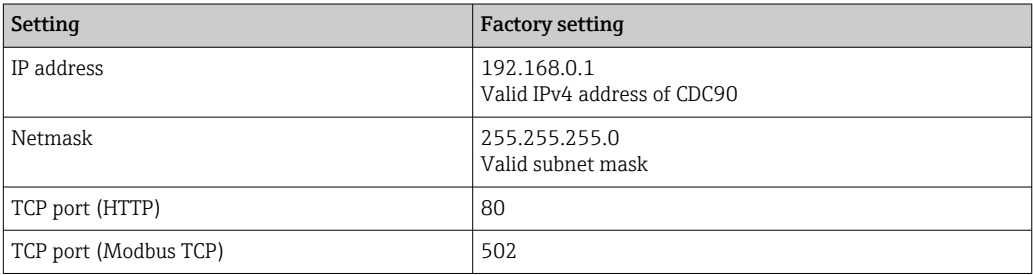

#### 3.1.2 Setting the static IP address

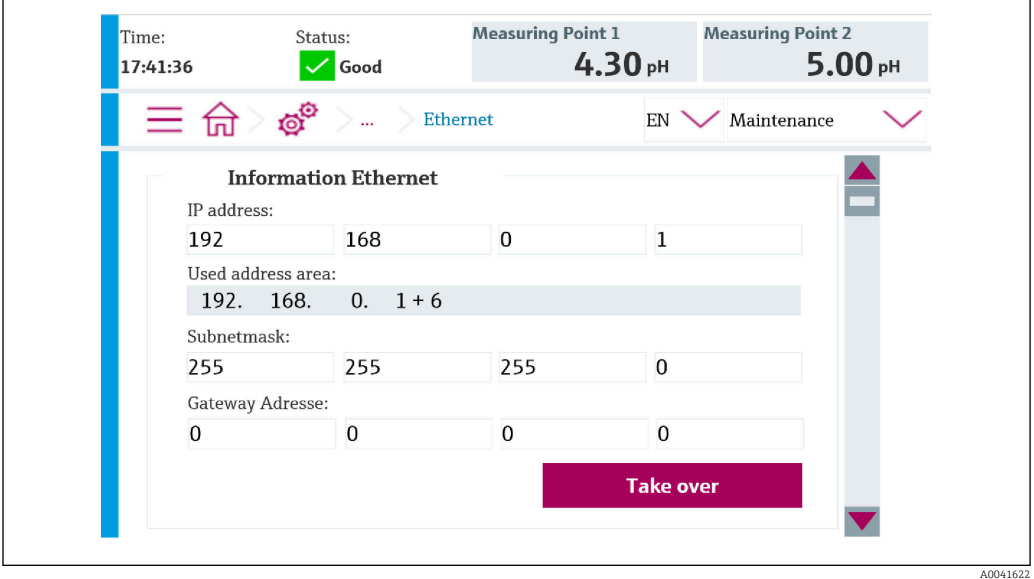

- 1. Under: Setup/General settings/Advanced settings/Ethernet/Settings, set the values as indicated in the graphic below.
- 2. Change the settings for the IP address and netmask.
- 3. Click Accept to save the settings.
- 4. Wait 20 seconds until the measured values are visible again.

### 3.2 Checking the connection

The Liquiline Control CDC90 implements the ICMP protocol. The "ping" command can be used to check whether the Liquiline Control CDC90 can be reached via the network.

<span id="page-6-0"></span>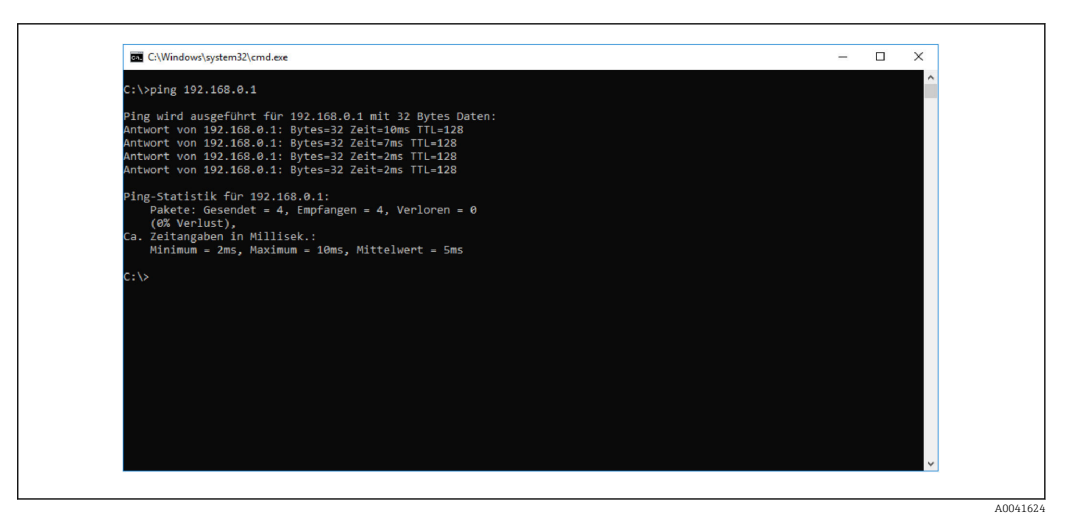

### 3.3 Selecting Modbus TCP

To specify which fieldbus communication method is used to send commands, go to:

1. Select the Modbus TCP protocol.

2. Press Accept to confirm.

The values cannot be read until this setting has been made.

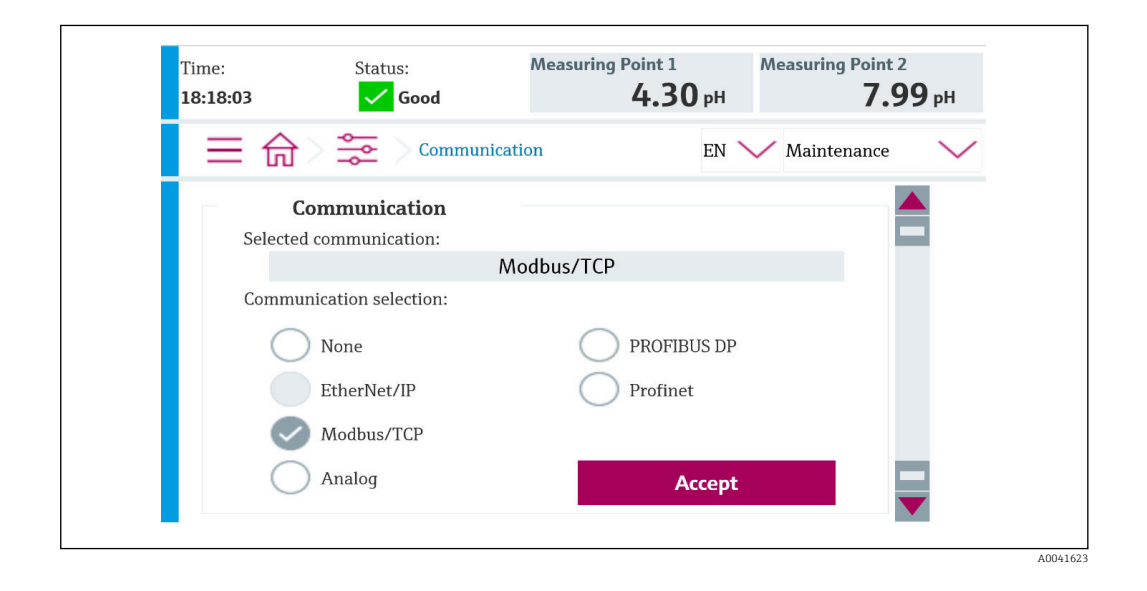

Only one fieldbus communication is used to send commands to the Liquiline Control  $|\mathbf{f}|$ CDC90 or to read the values.

Once the protocol has been enabled, but the connection to the control station has not been detected or established, an Out of Spec message 1003 is reported: communication to the distributed control system is interrupted.

# <span id="page-7-0"></span>4 Parameter tables

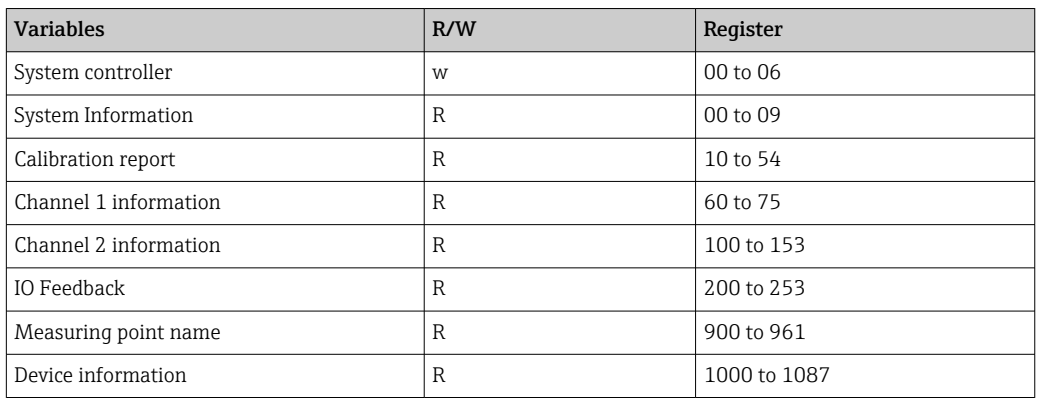

## 4.1 Output parameters

The output data modules are used as command parameters to start programs.

The program IDs can be viewed in the "CDC90 program configuration tool" or found on the local display under the User Guidance / Programs menu.

*Program control*

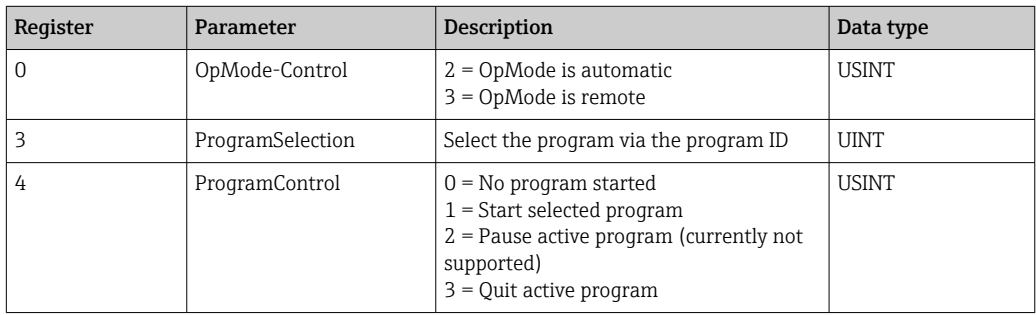

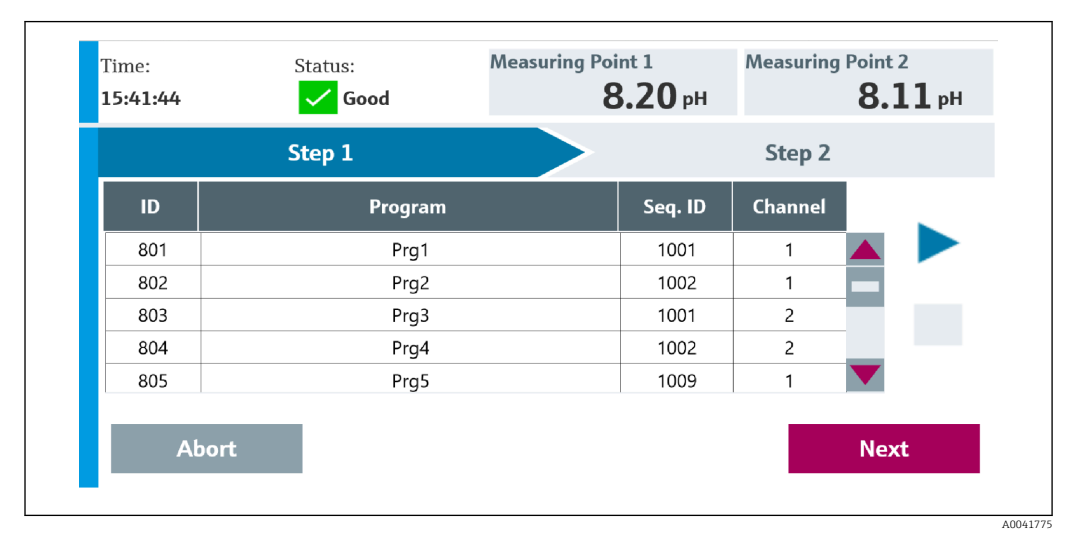

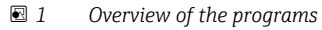

A0041776

<span id="page-8-0"></span>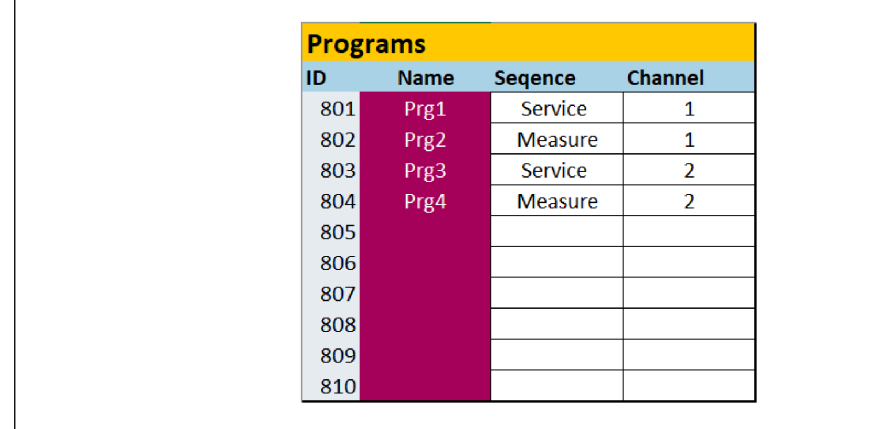

 *2 Programs*

# 4.2 Input parameters

# 4.2.1 System information parameters

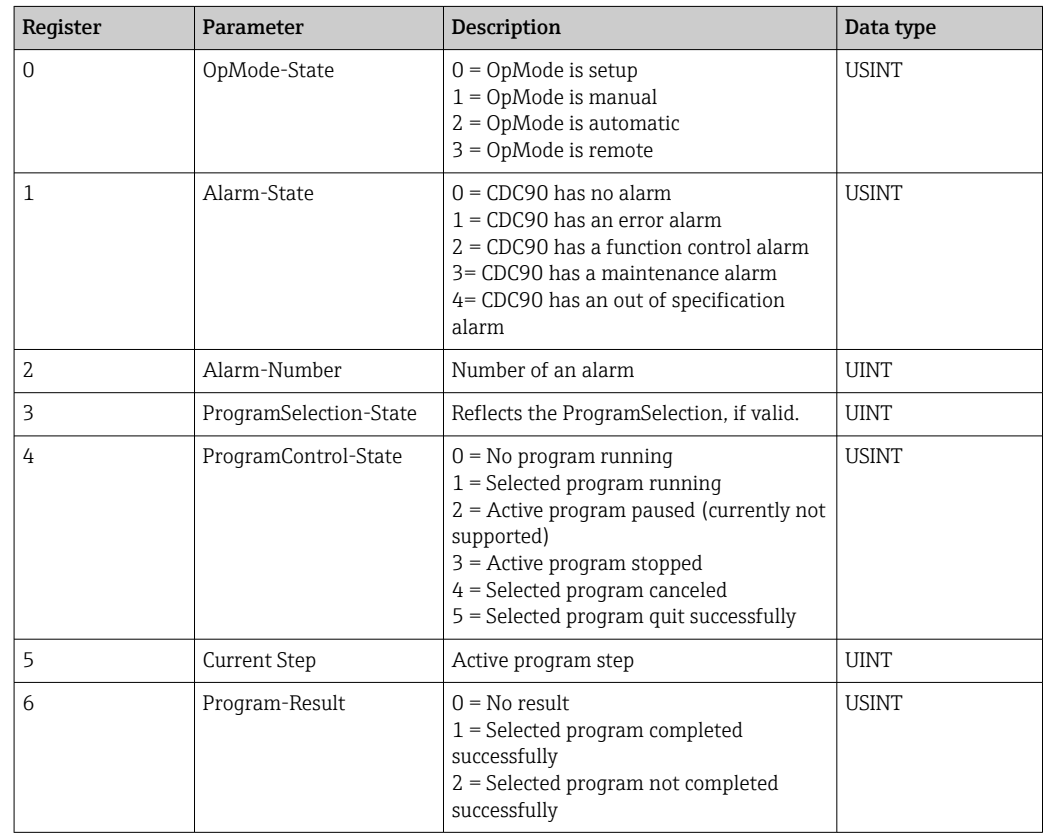

#### 4.2.2 Calibration results

Calibration results for measuring point 1 and for measuring point 2:

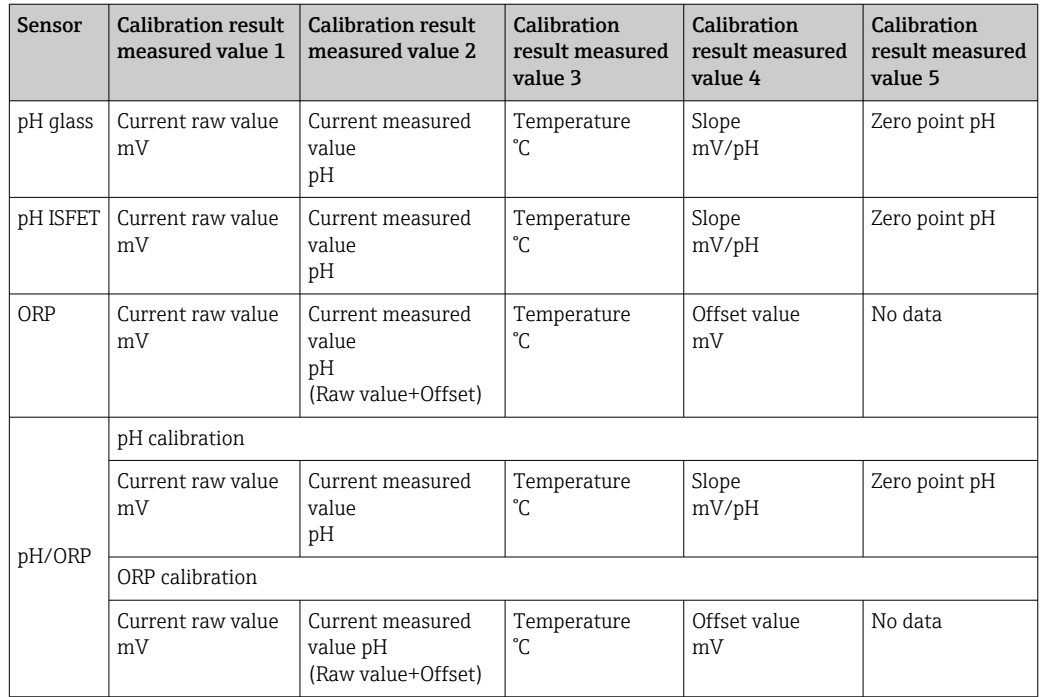

#### 4.2.3 Calibration parameters

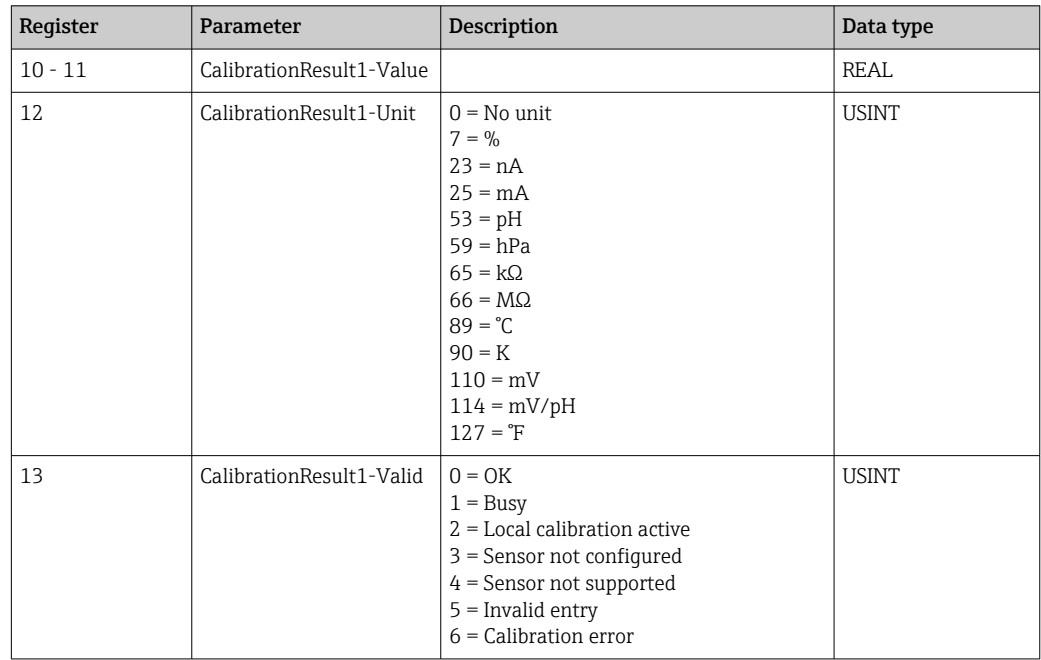

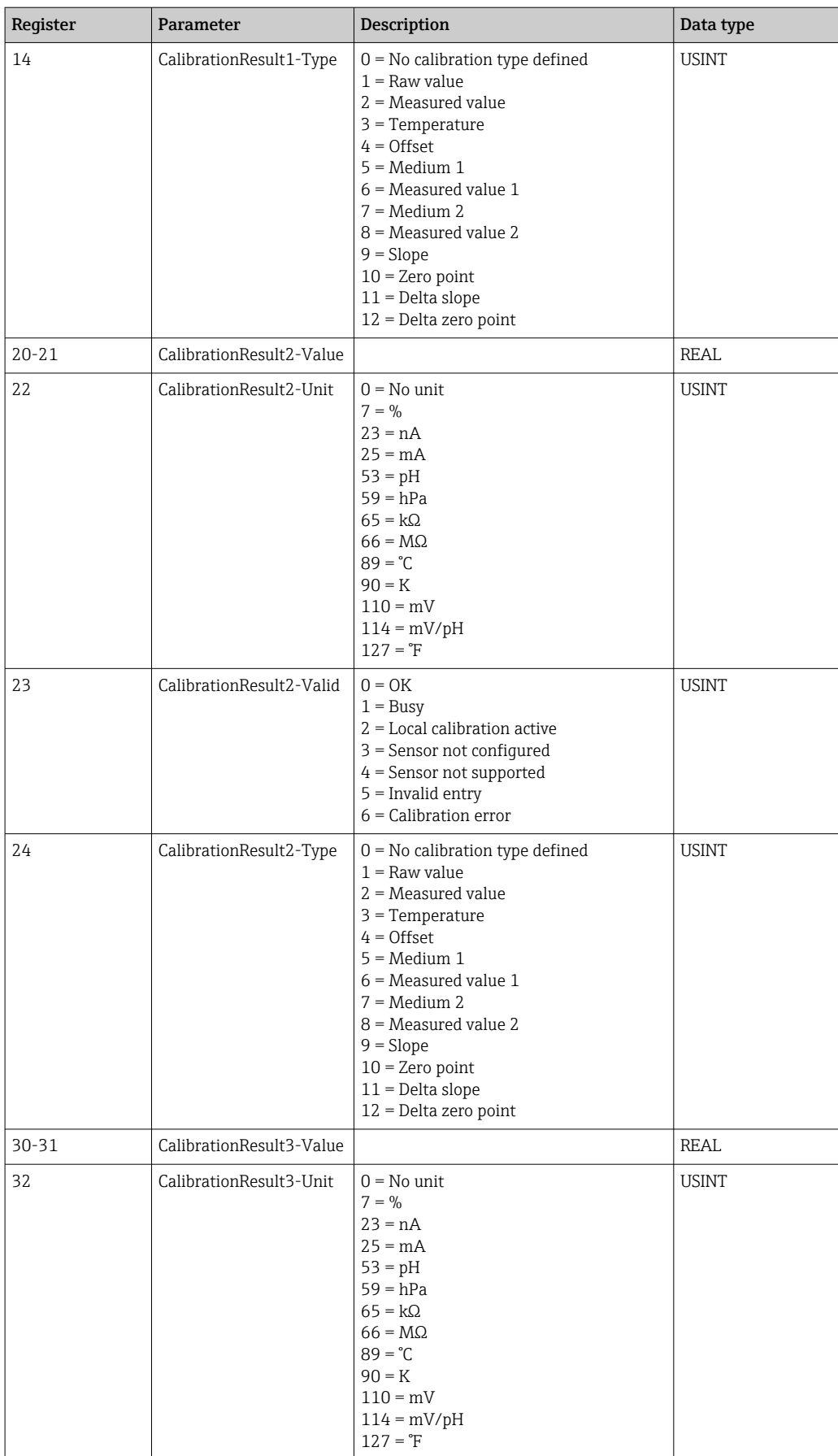

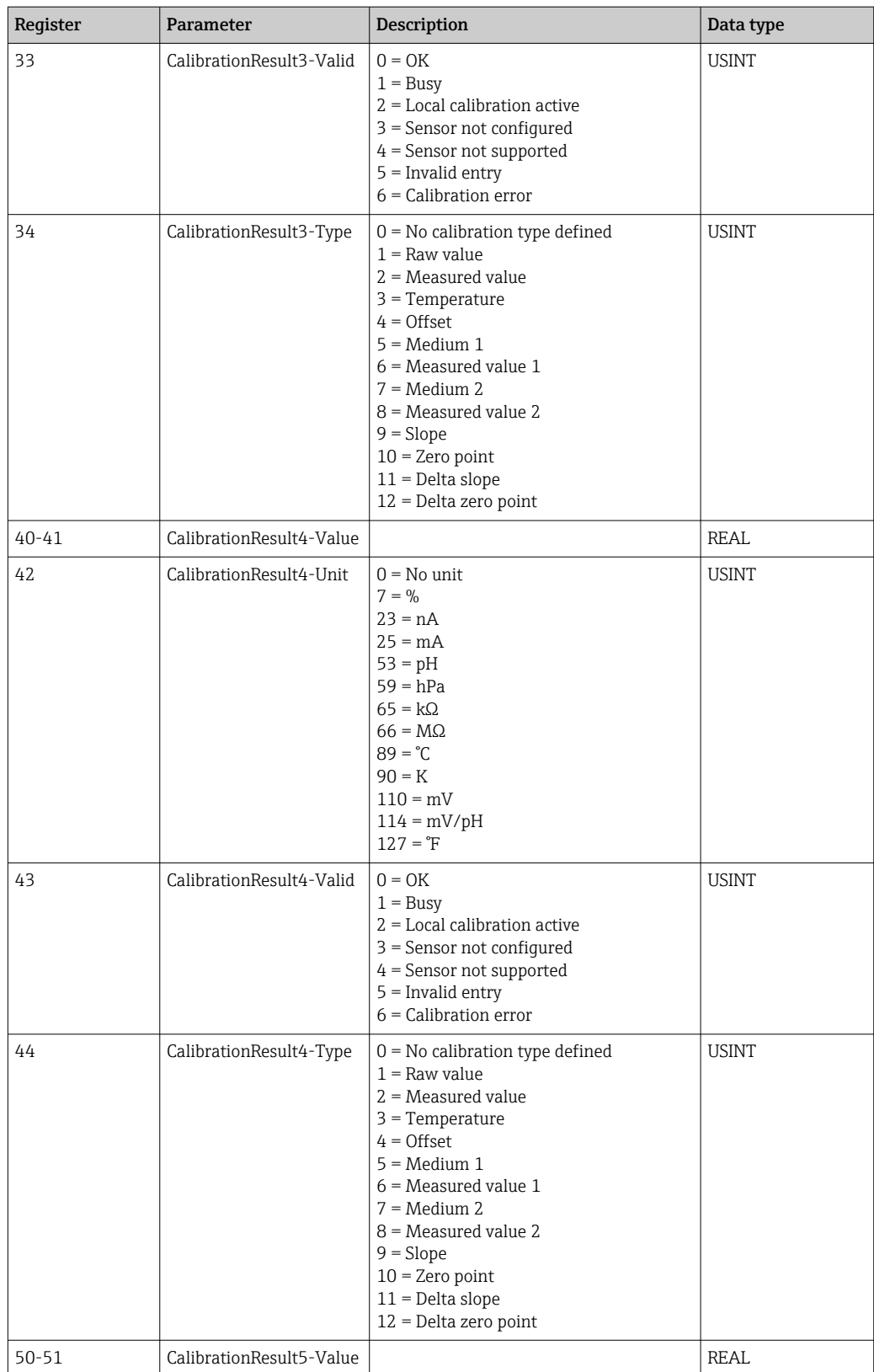

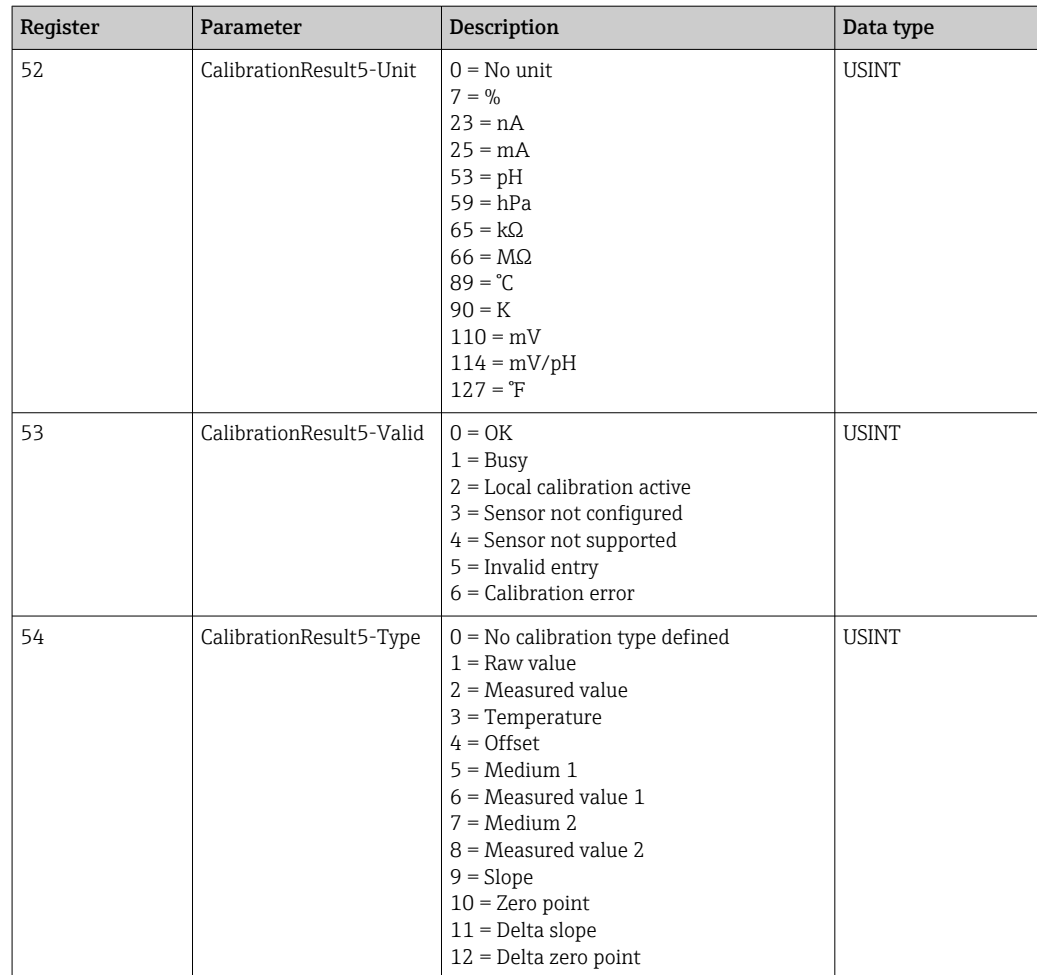

#### 4.2.4 Measured value units of the sensors

Information about measuring point 1 and measuring point 2

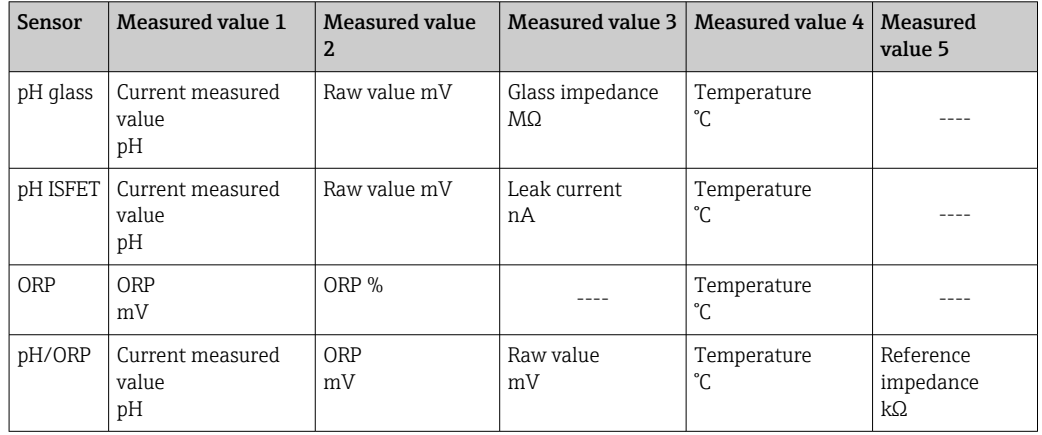

# 4.2.5 Information about measuring point 1

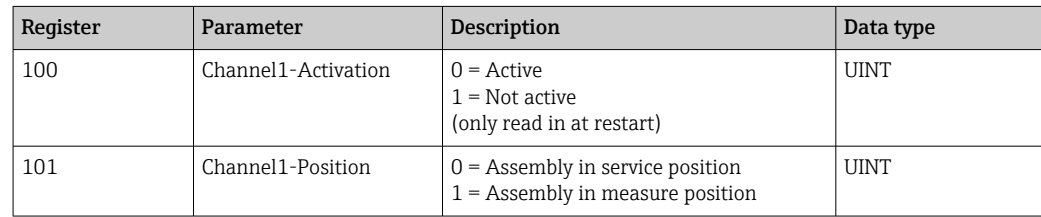

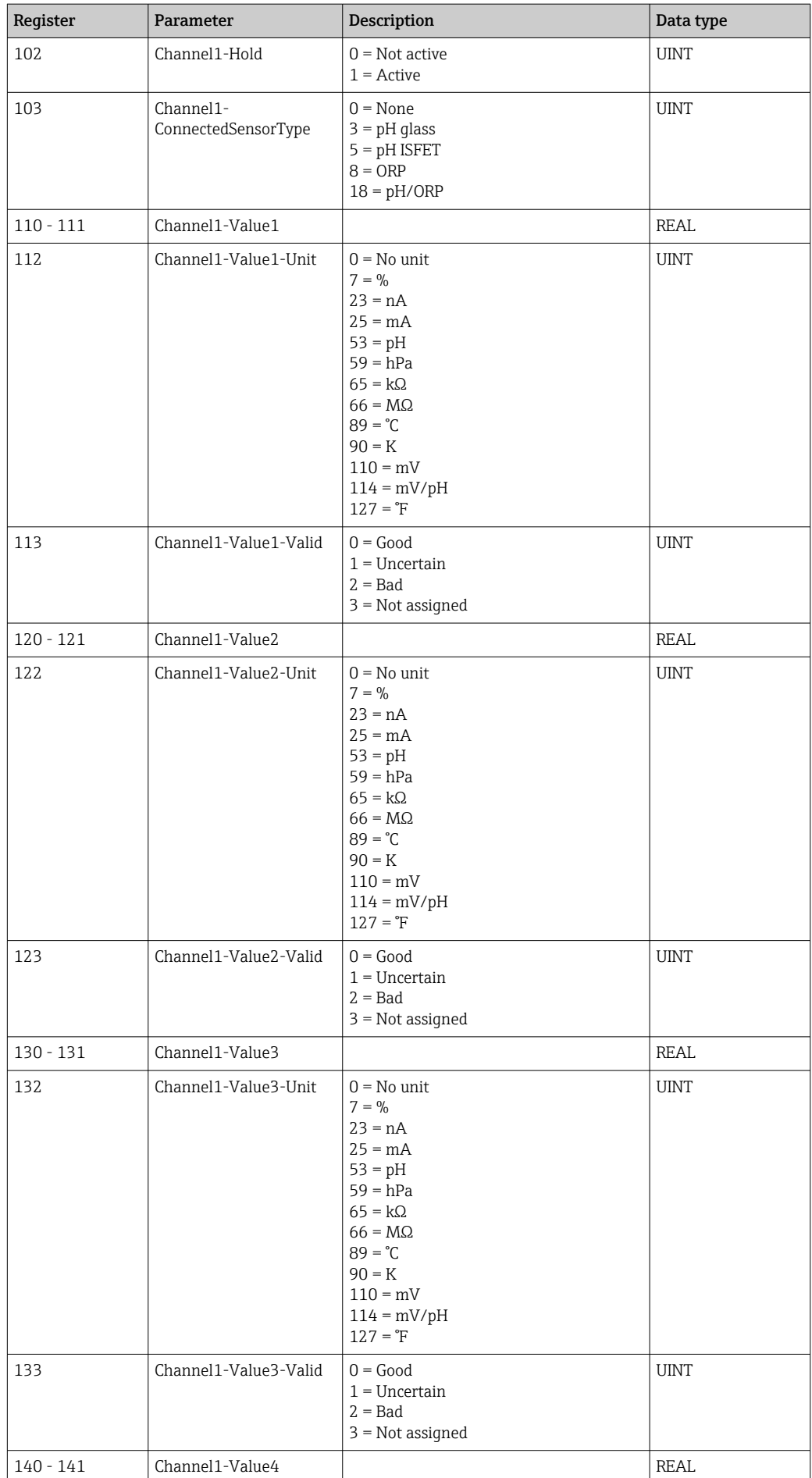

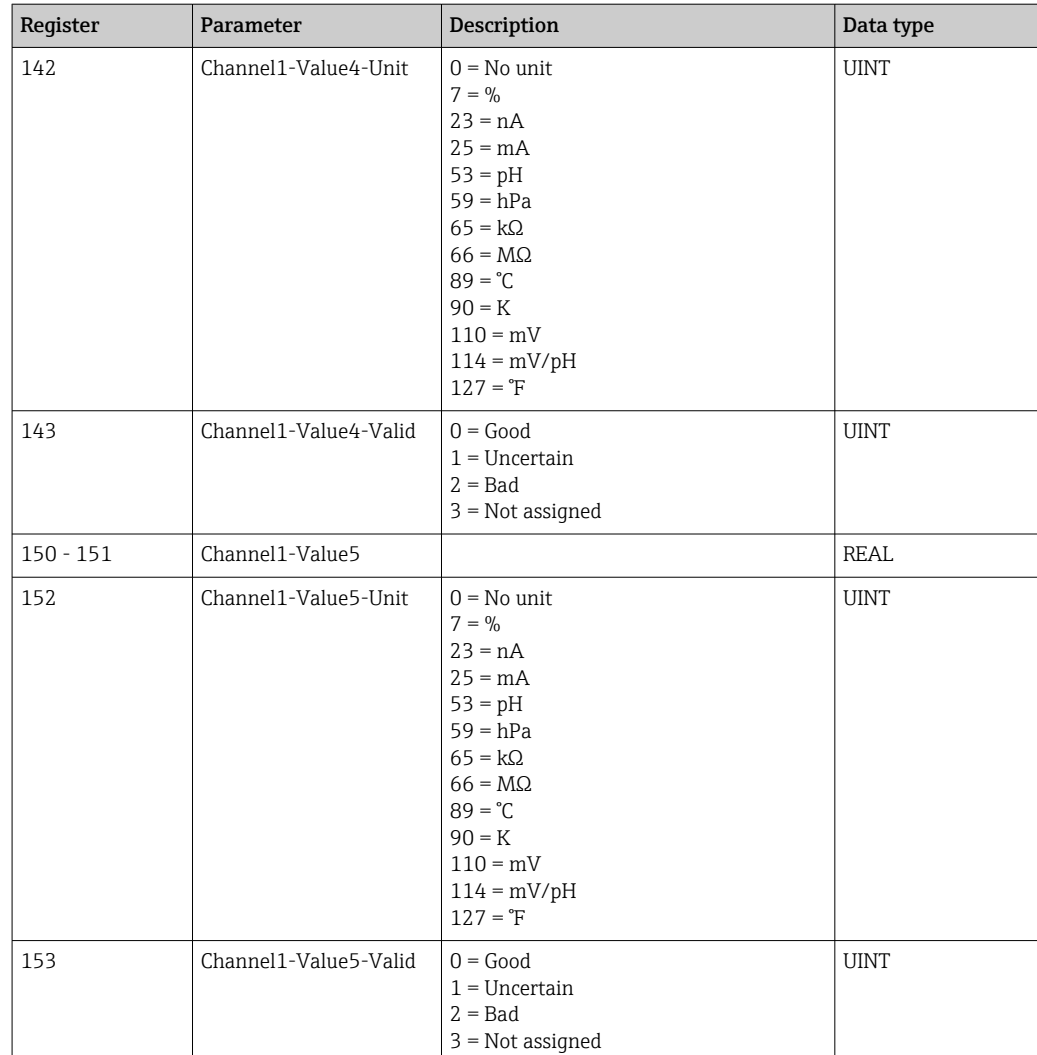

# 4.2.6 Information about measuring point 2

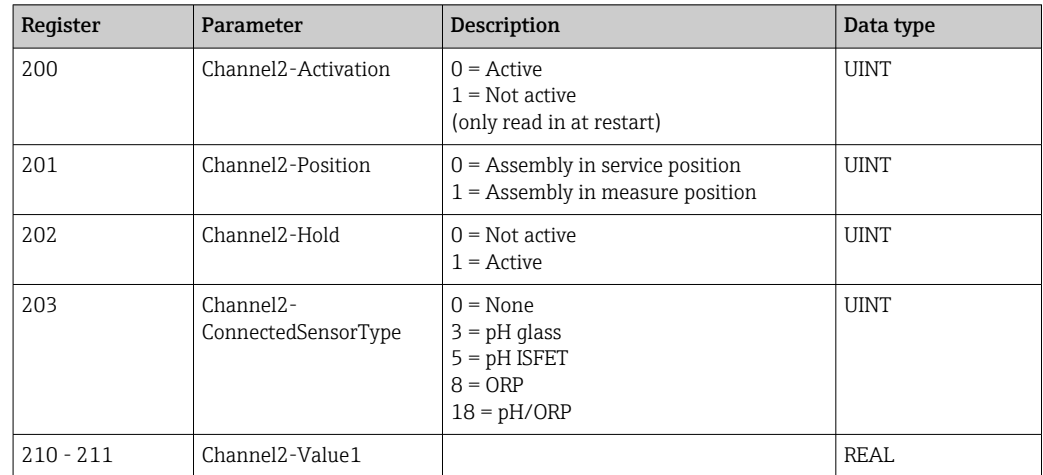

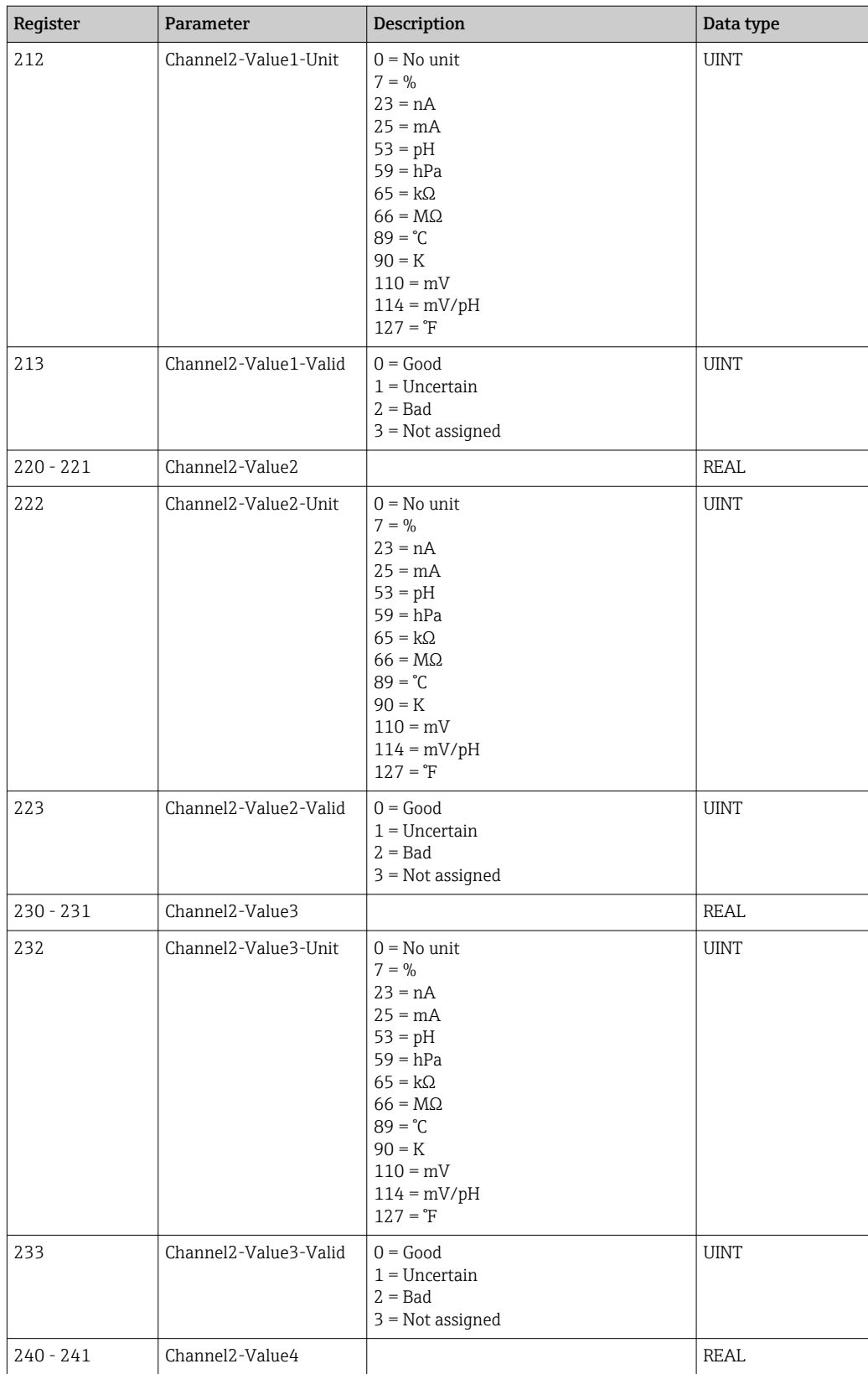

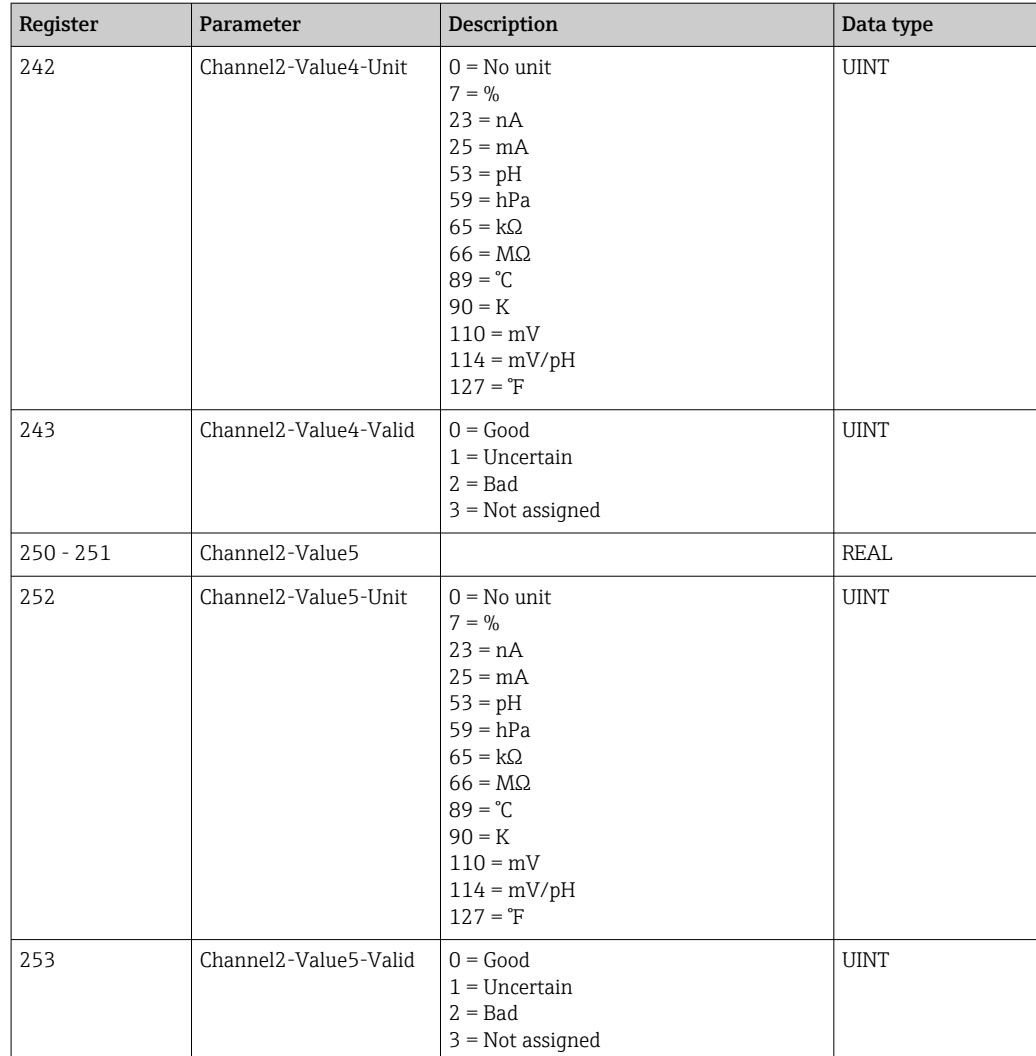

### 4.2.7 IO feedbacks

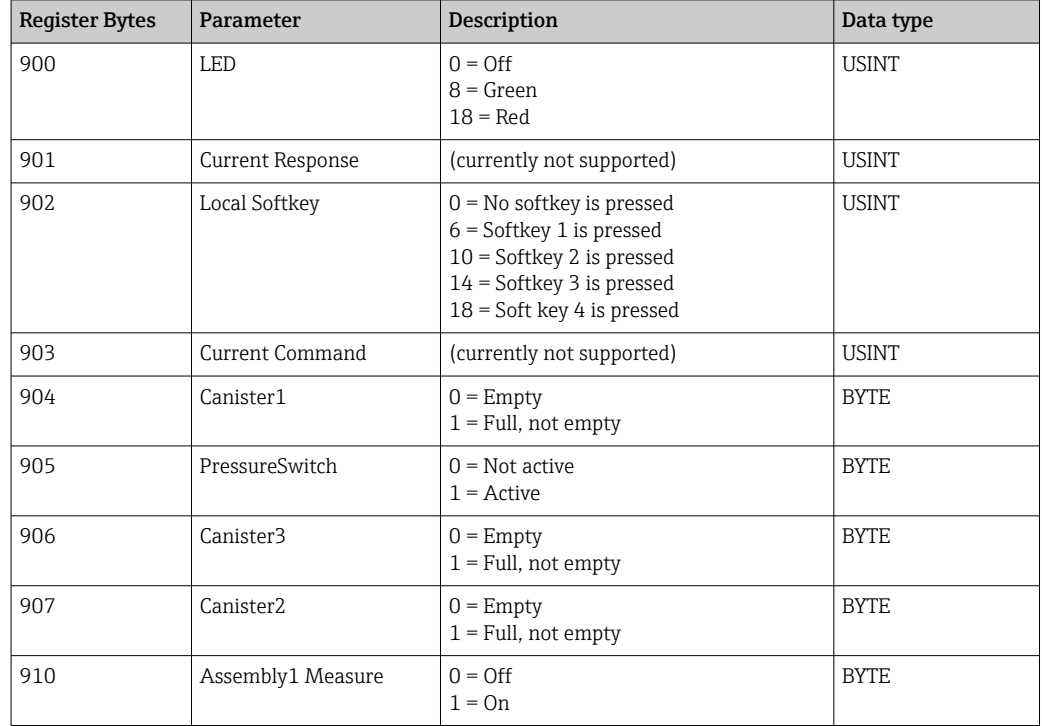

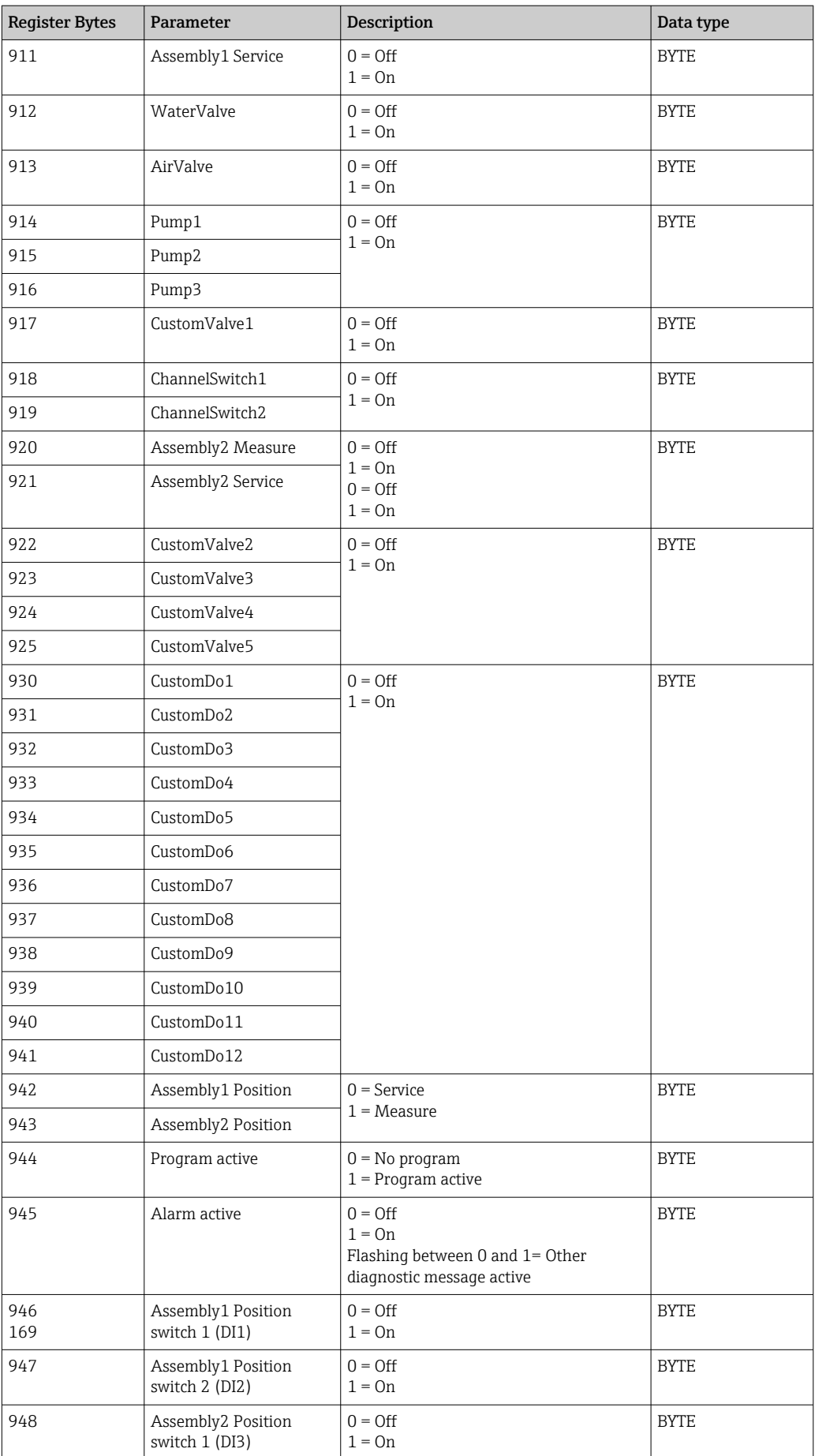

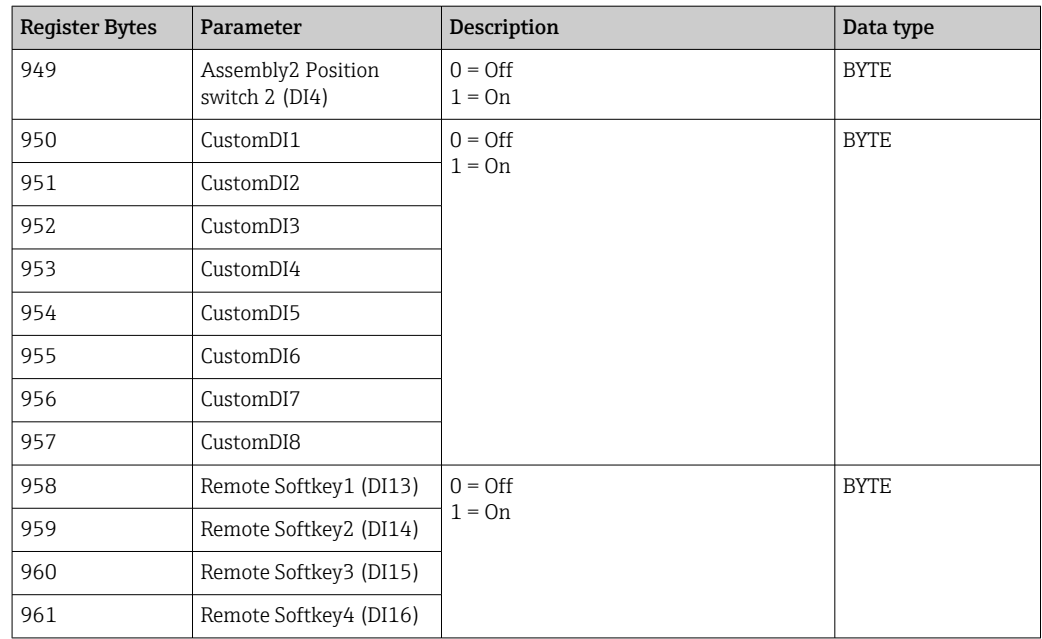

#### 4.2.8 Name of the device

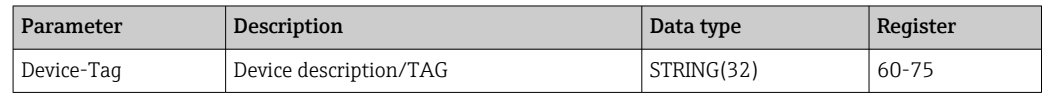

#### 4.2.9 Device information

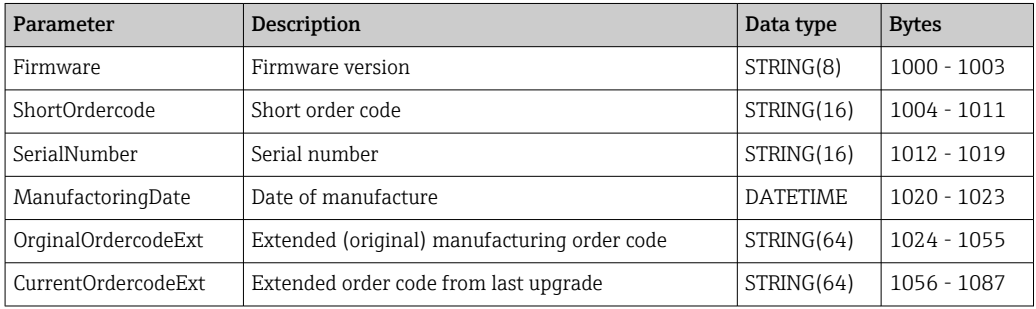

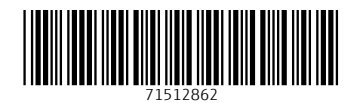

www.addresses.endress.com

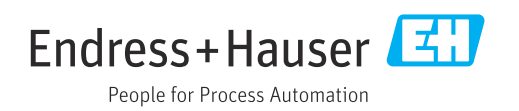